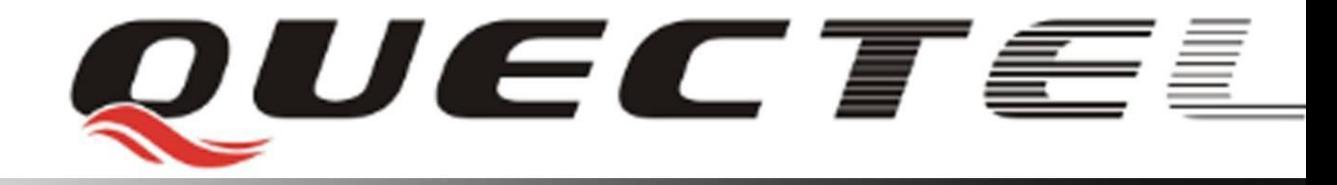

# **Quectel Cellular Engine**

# **GSM FTP AT Commands GSM\_FTP\_ATC\_V1.1**

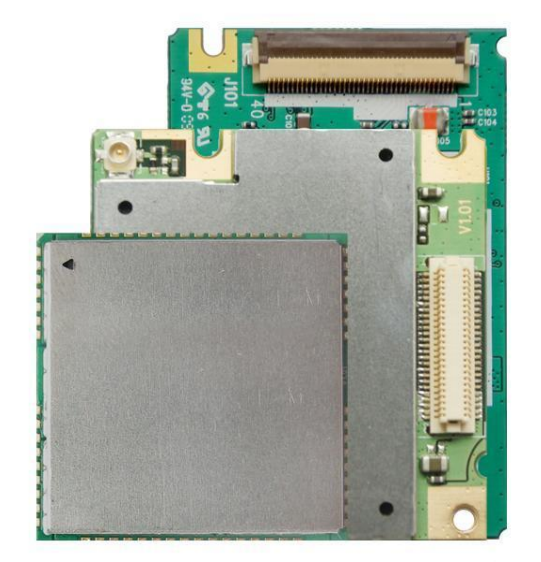

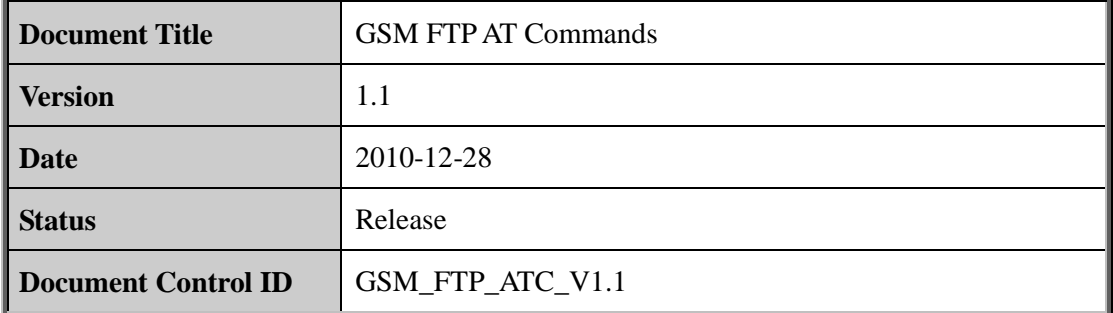

#### **General Notes**

Quectel offers this information as a service to its customers, to support application and engineering efforts that use the products designed by Quectel. The information provided is based upon requirements specifically provided to Quectel by the customers. Quectel has not undertaken any independent search for additional relevant information, including any information that may be in the customer's possession. Furthermore, system validation of this product designed by Quectel within a larger electronic system remains the responsibility of the customer or the customer's system integrator. All specifications supplied herein are subject to change. Figure 1.1 The state of this information as a service to its customers, to supportering efforts that use the products designed by Quectel. The information upon requirements specifically provided to Quectel by the customer

### **Copyright**

This document contains proprietary technical information which is the property of Quectel Limited. The copying of this document and giving it to others and the using or communication of the contents thereof, are forbidden without express authority. Offenders are liable to the payment of damages. All rights are reserved in the event of grant of a patent or the registration of a utility model or design. All specification supplied herein are subject to change without notice at any time. based upon requirements specifically provided to Quetete by the eutoments. Queteen the<br>undertaken any independent search for additional relevant information, including any<br>information that may be in the customer's possessi

*Copyright © Quectel Wireless Solutions Co., Ltd. 2010*

### **Contents**

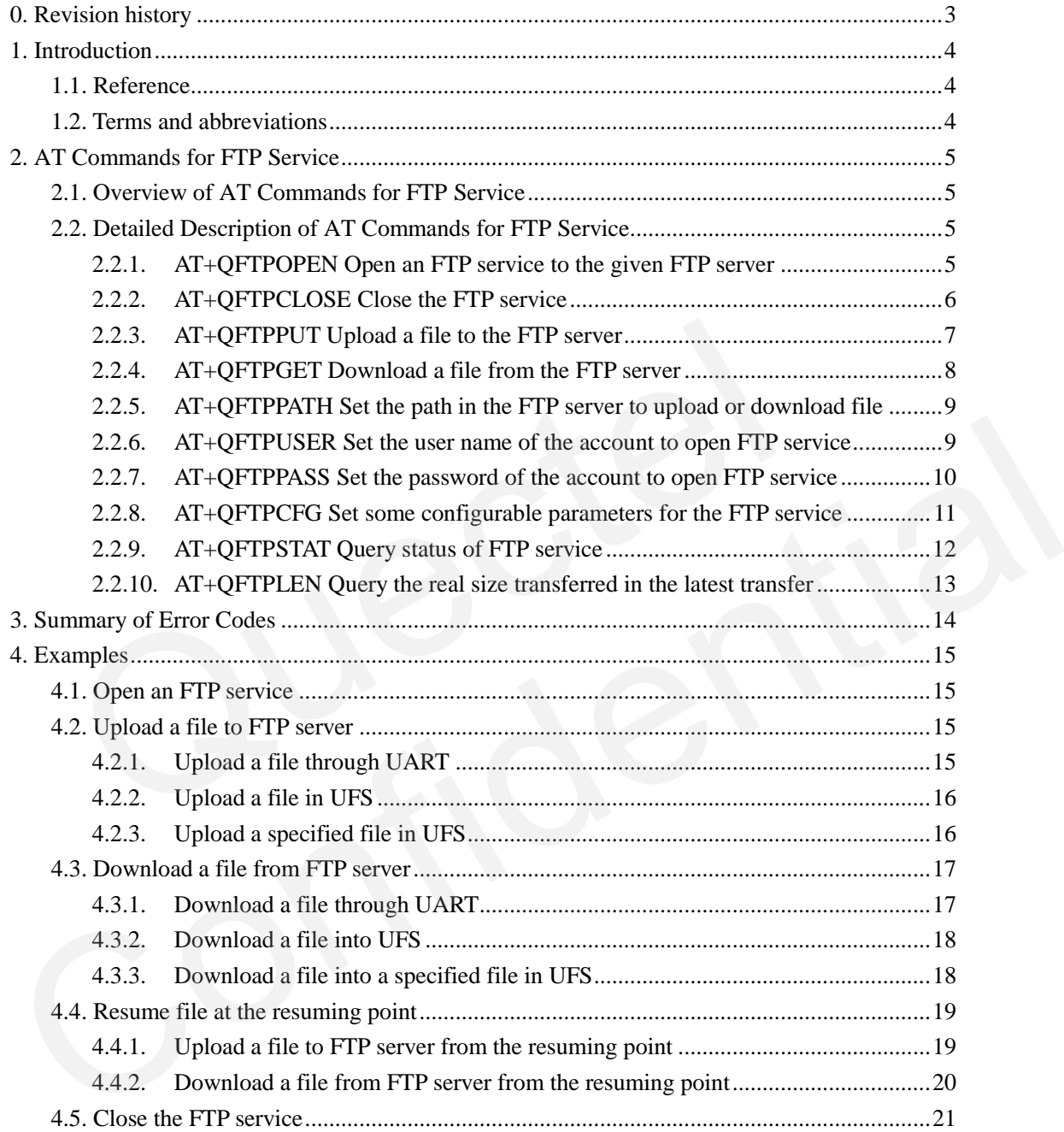

# <span id="page-3-0"></span>**0. Revision history**

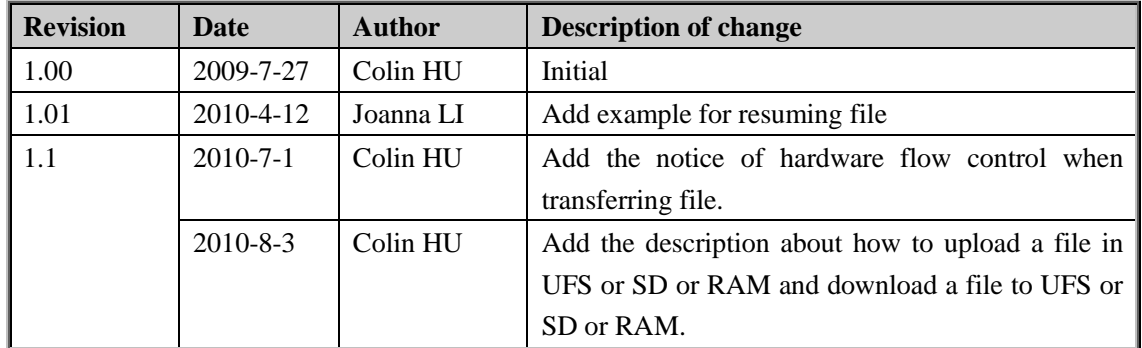

## <span id="page-4-0"></span>**1. Introduction**

Quectel Module provides an internal TCP/IP stack that is driven by AT commands and enables the host application to easily access the Internet service. It includes TCP service, UDP service, HTTP service and FTP service, etc. This document is a reference guide to all the AT commands and responses defined for FTP Service.

### <span id="page-4-1"></span>**1.1. Reference**

### **Table 1: Reference**

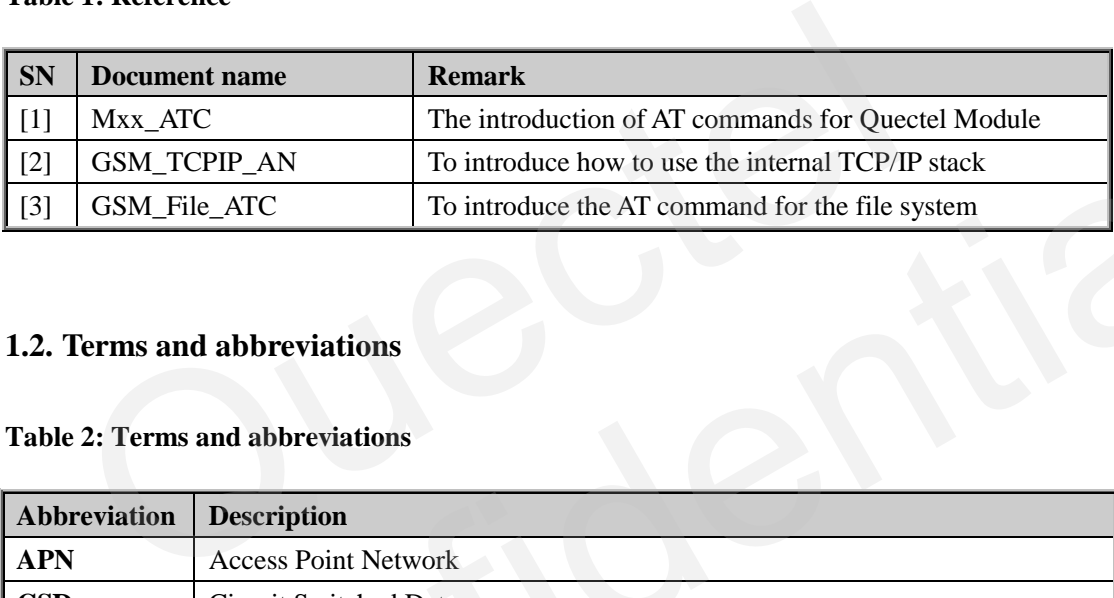

### <span id="page-4-2"></span>**1.2. Terms and abbreviations**

### **Table 2: Terms and abbreviations**

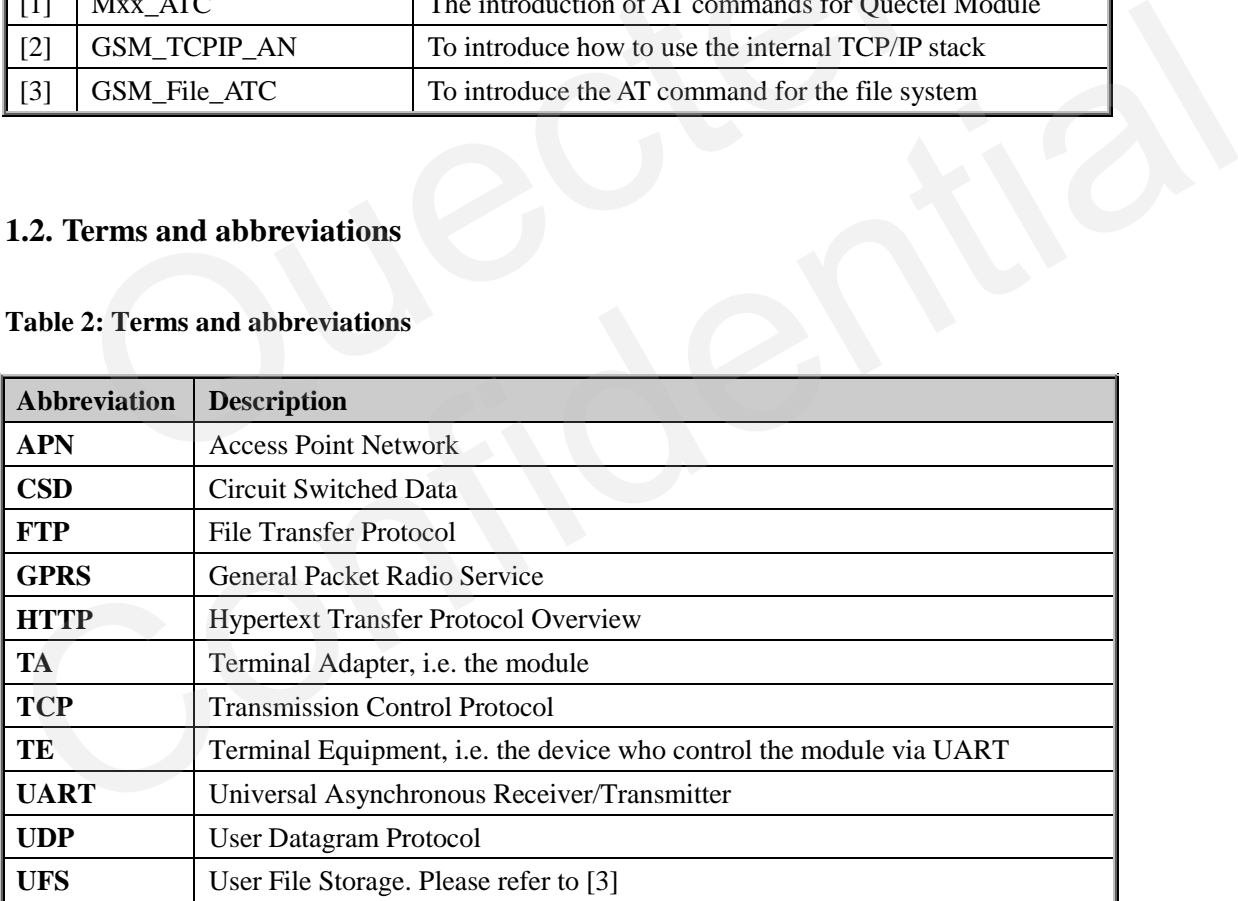

## <span id="page-5-0"></span>**2. AT Commands for FTP Service**

### <span id="page-5-1"></span>**2.1. Overview of AT Commands for FTP Service**

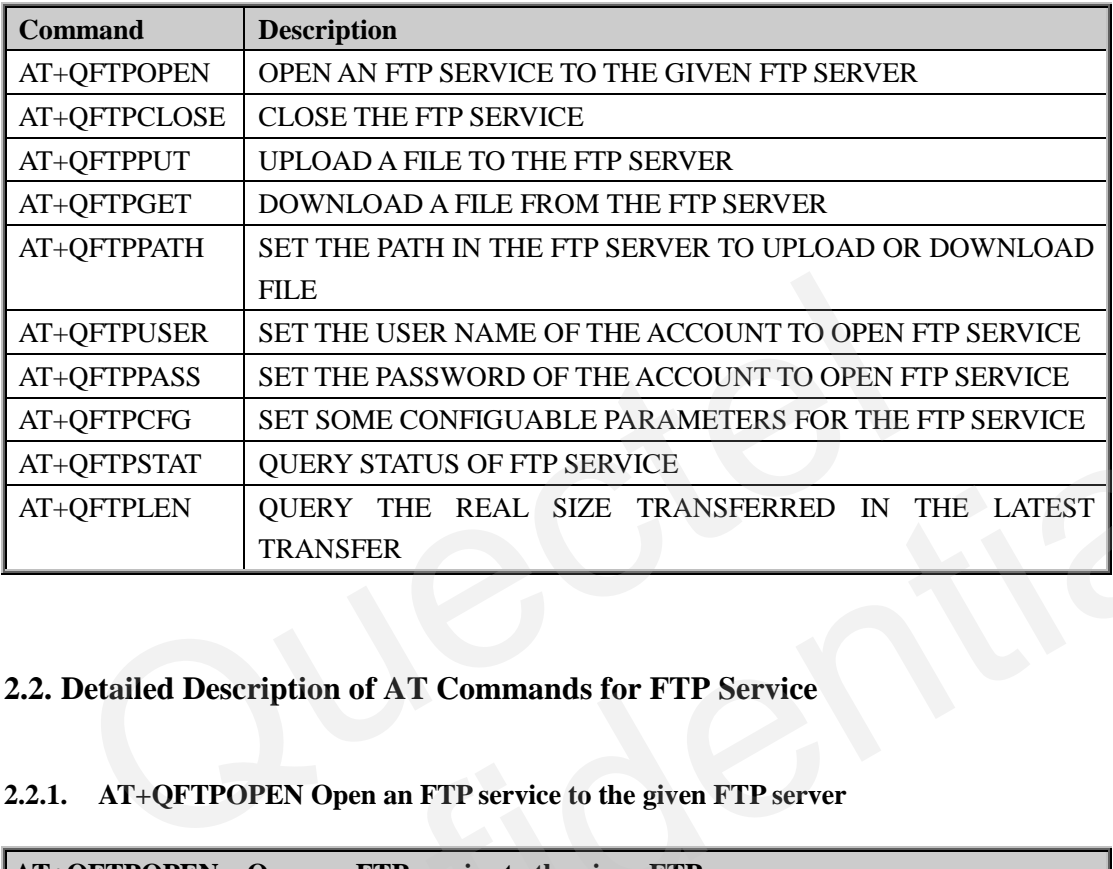

### <span id="page-5-2"></span>**2.2. Detailed Description of AT Commands for FTP Service**

## <span id="page-5-3"></span>**2.2.1. AT+QFTPOPEN Open an FTP service to the given FTP server**

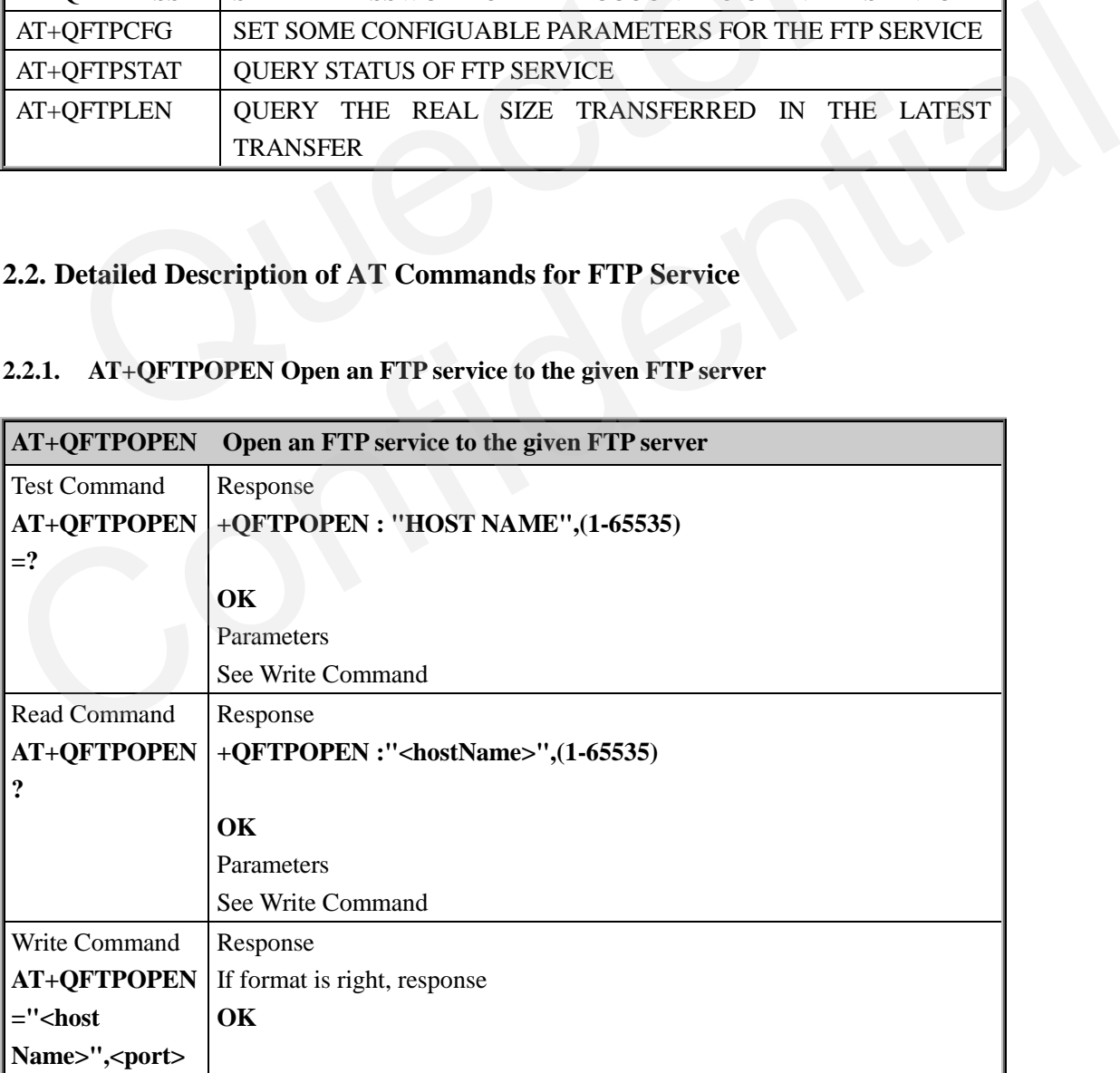

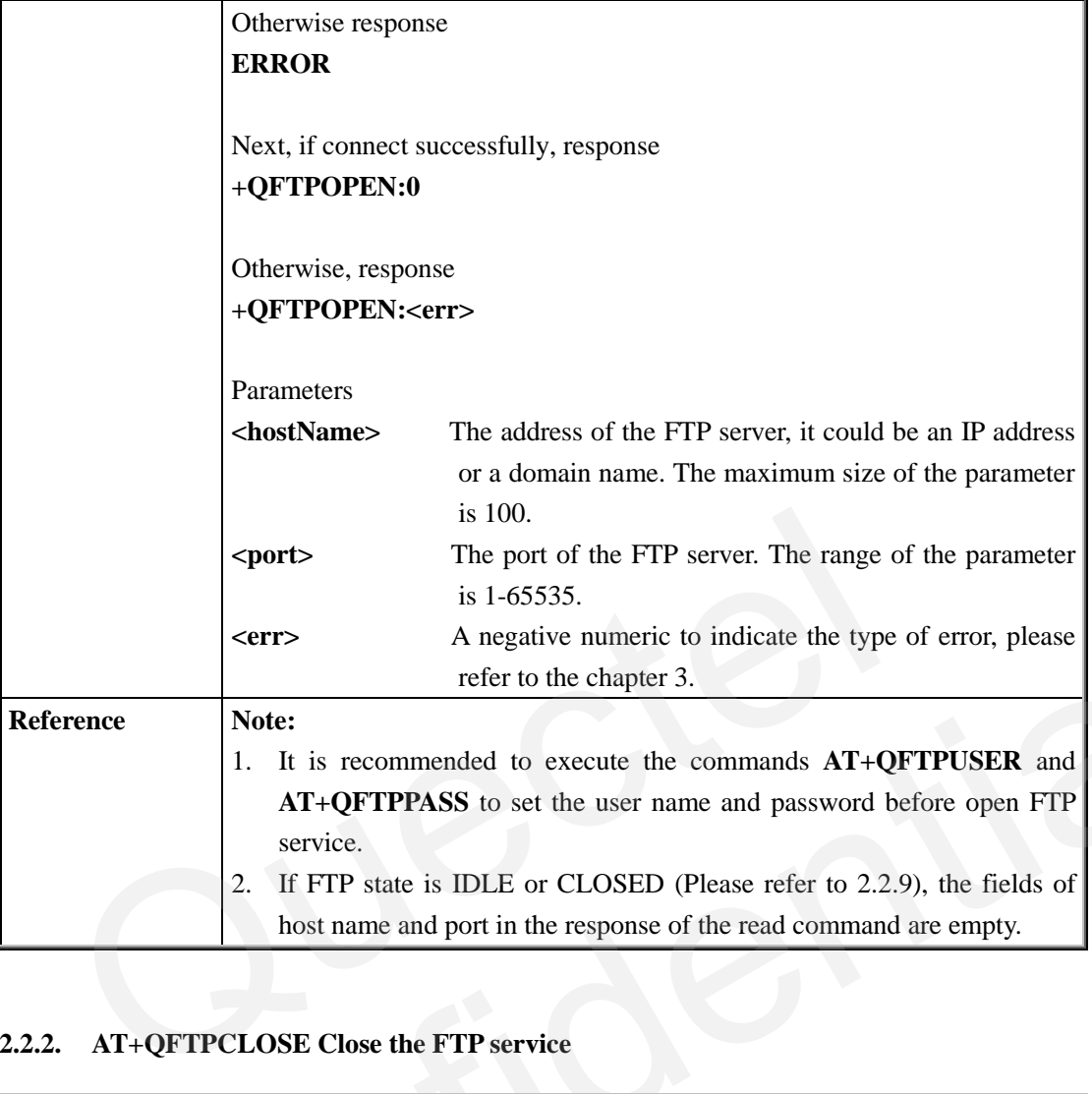

### <span id="page-6-0"></span>**2.2.2. AT+QFTPCLOSE Close the FTP service**

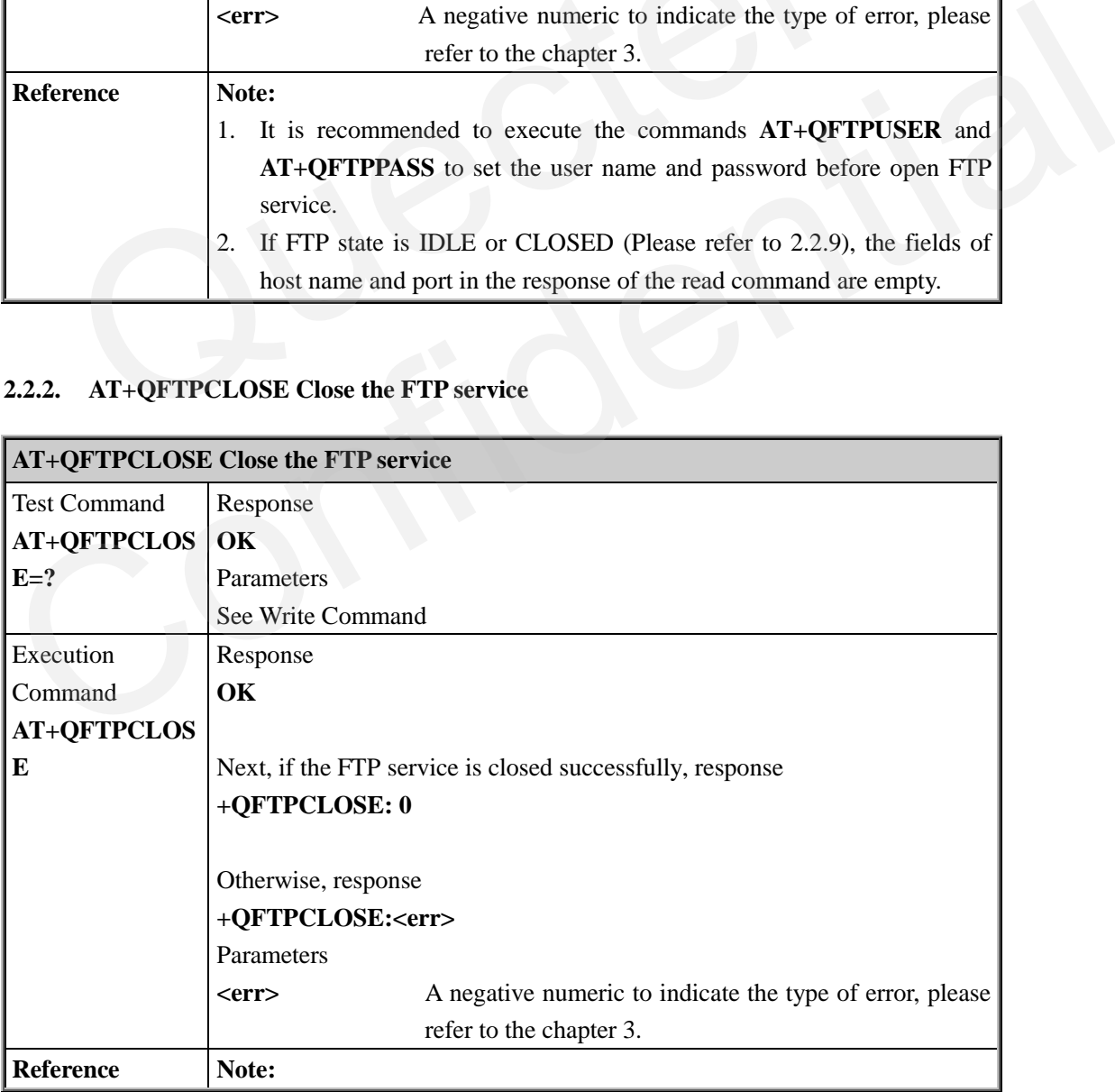

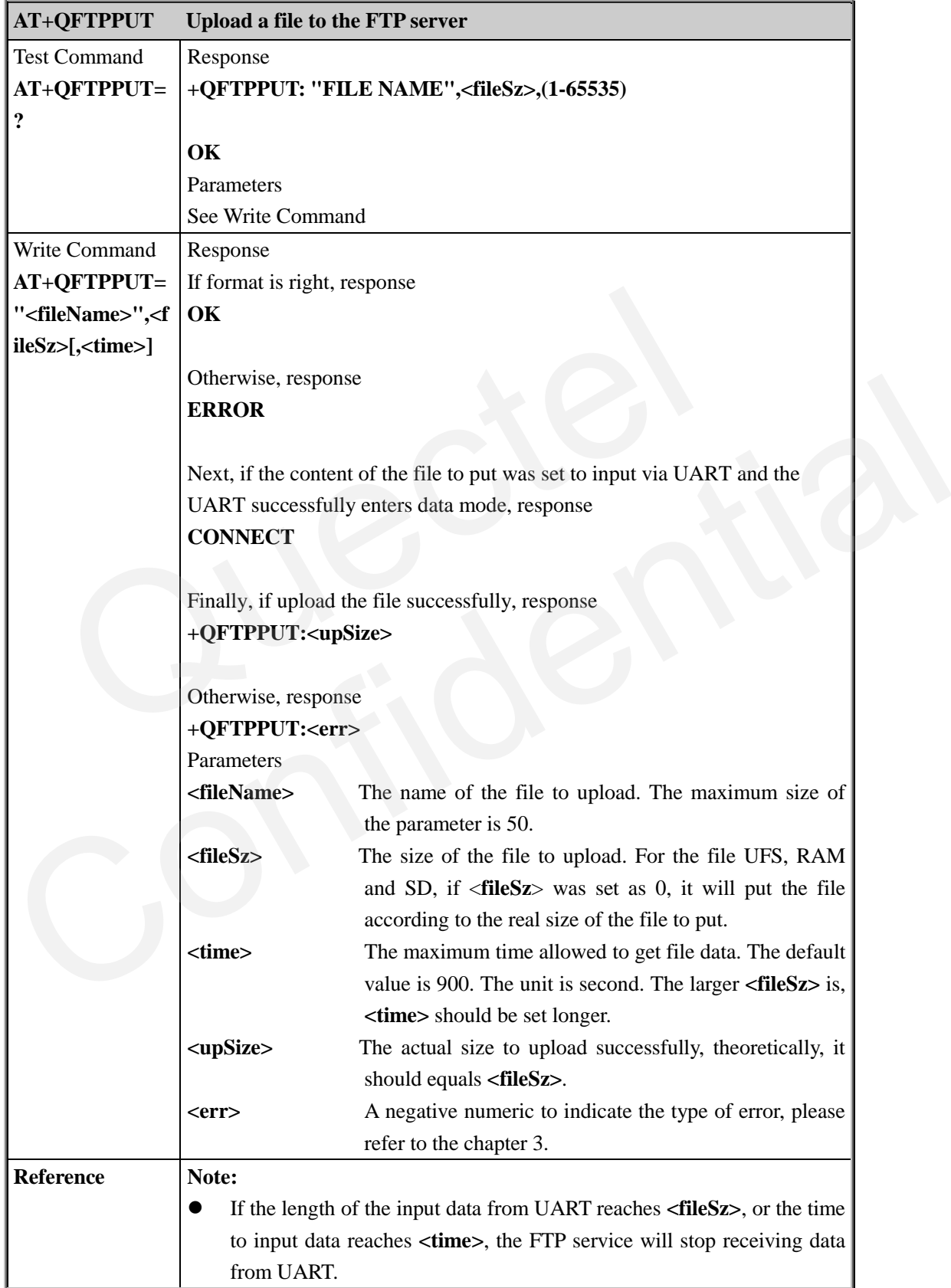

### <span id="page-7-0"></span>**2.2.3. AT+QFTPPUT Upload a file to the FTP server**

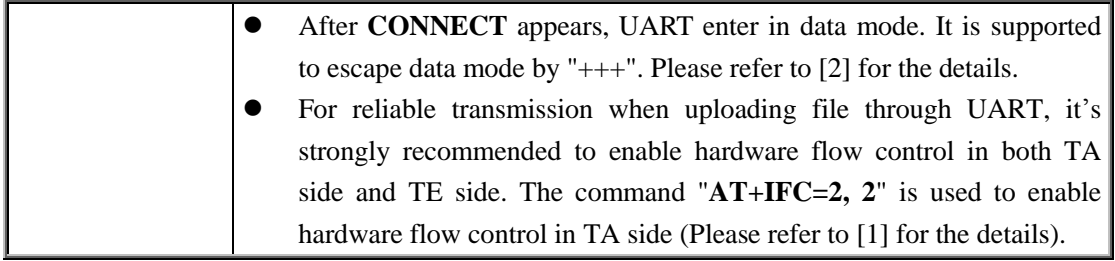

### <span id="page-8-0"></span>**2.2.4. AT+QFTPGET Download a file from the FTP server**

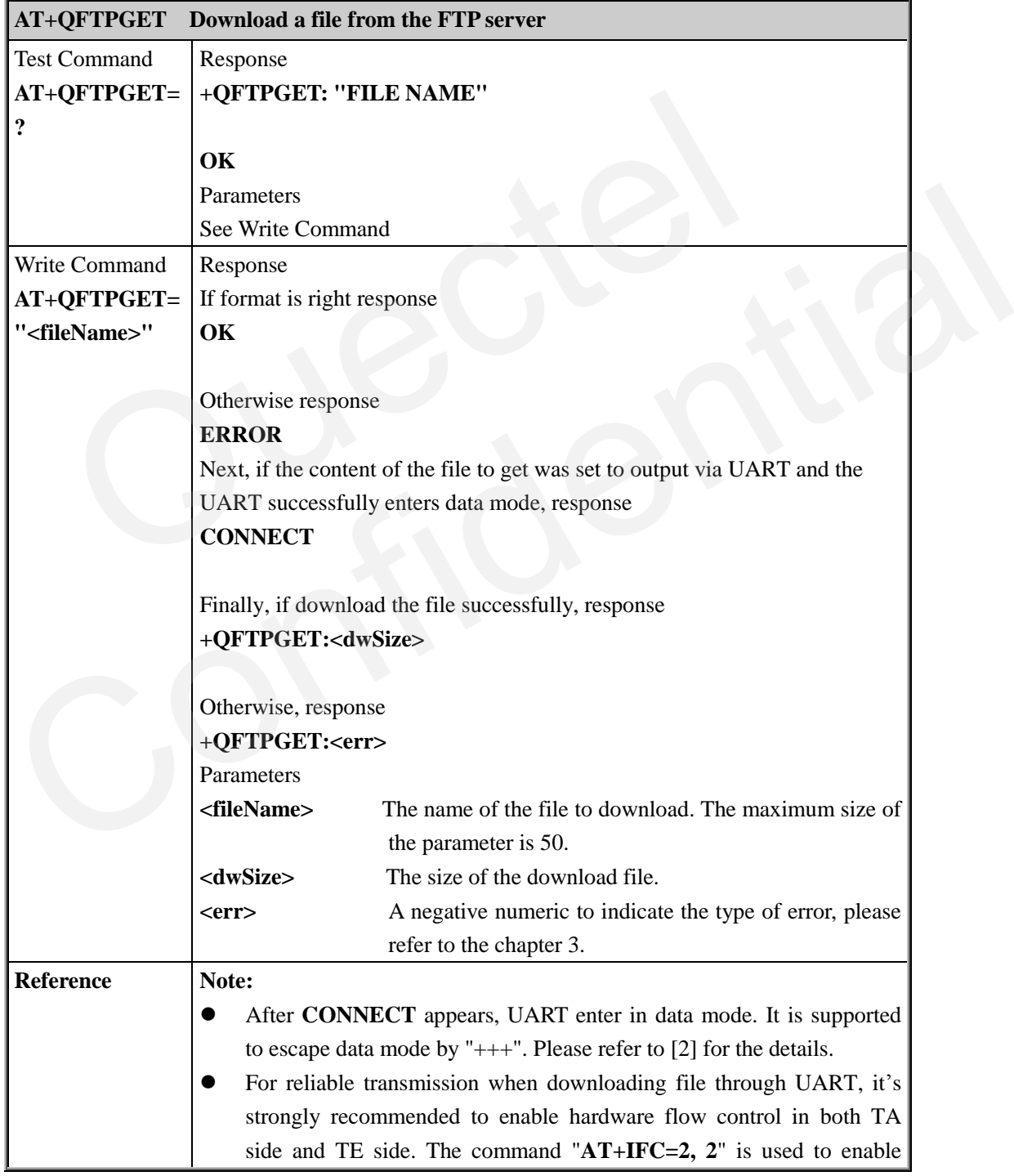

hardware flow control in TA side (Please refer to [1] for the details).

### <span id="page-9-0"></span>**2.2.5. AT+QFTPPATH Set the path in the FTP server to upload or download file**

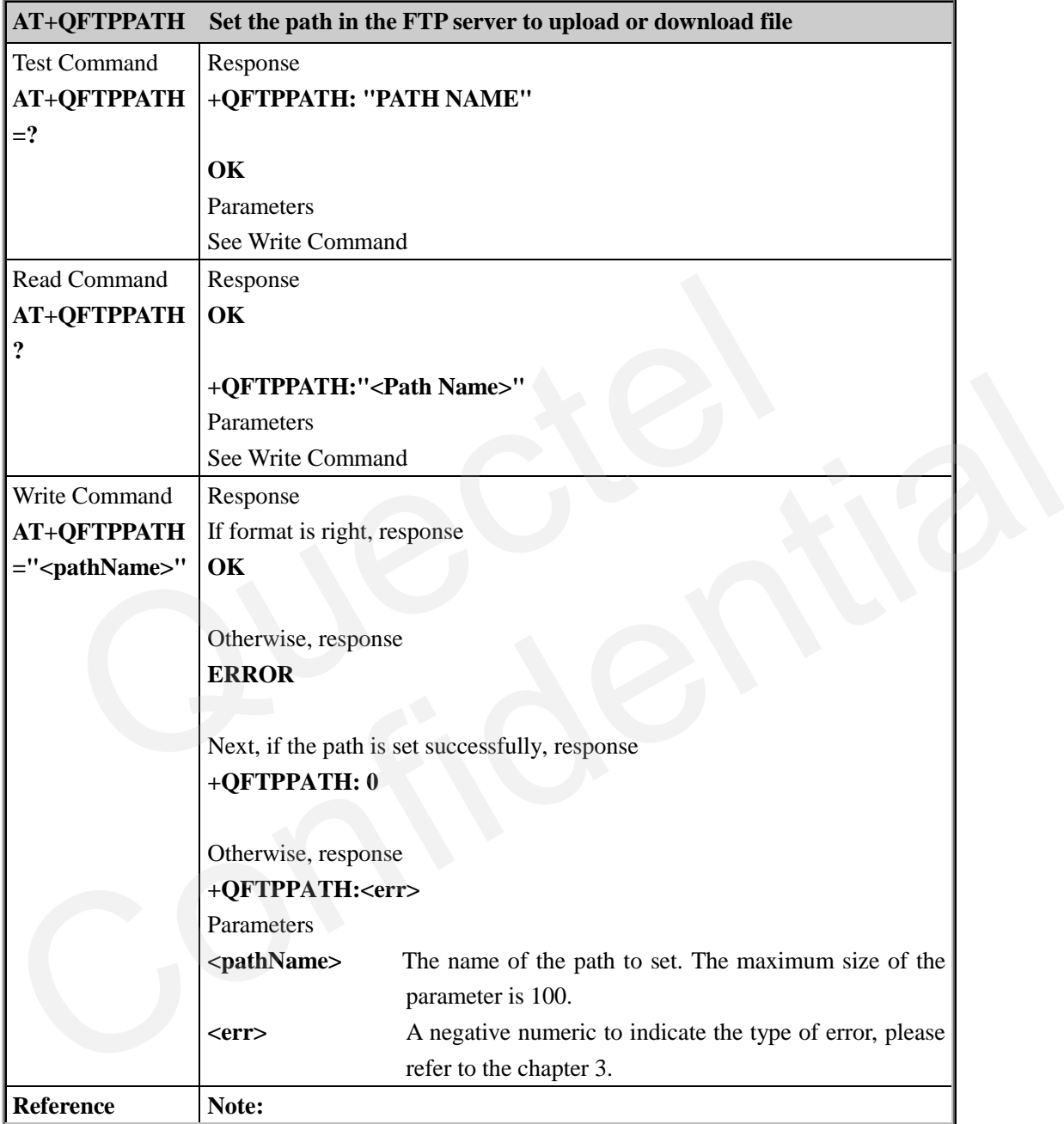

### <span id="page-9-1"></span>**2.2.6. AT+QFTPUSER Set the user name of the account to open FTP service**

### **AT+QFTPUSER Set the user name of the account to open FTP service**

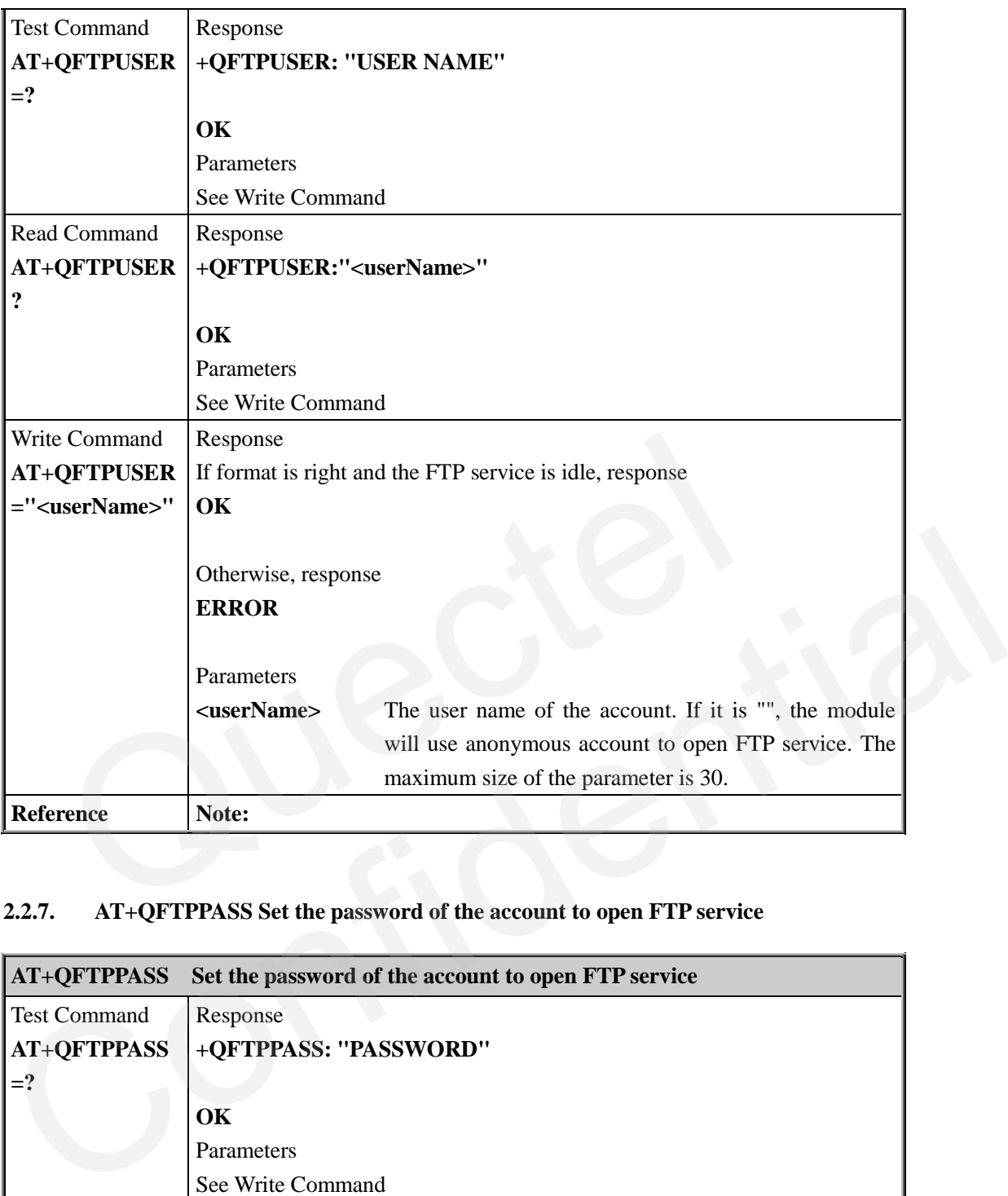

### <span id="page-10-0"></span>**2.2.7. AT+QFTPPASS Set the password of the account to open FTP service**

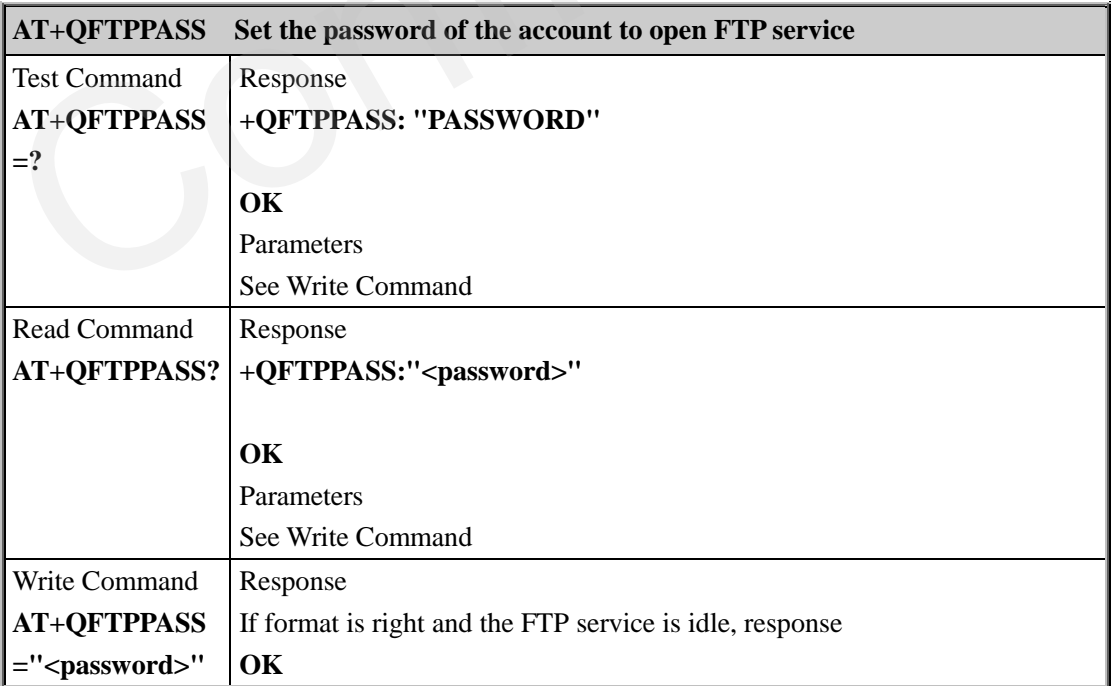

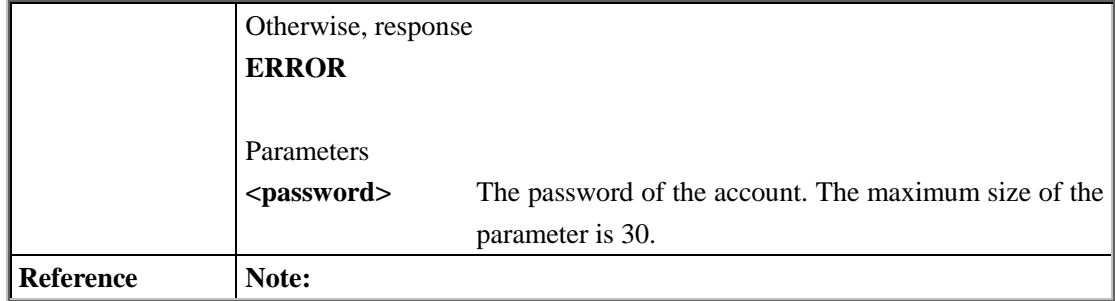

### <span id="page-11-0"></span>**2.2.8. AT+QFTPCFG Set some configurable parameters for the FTP service**

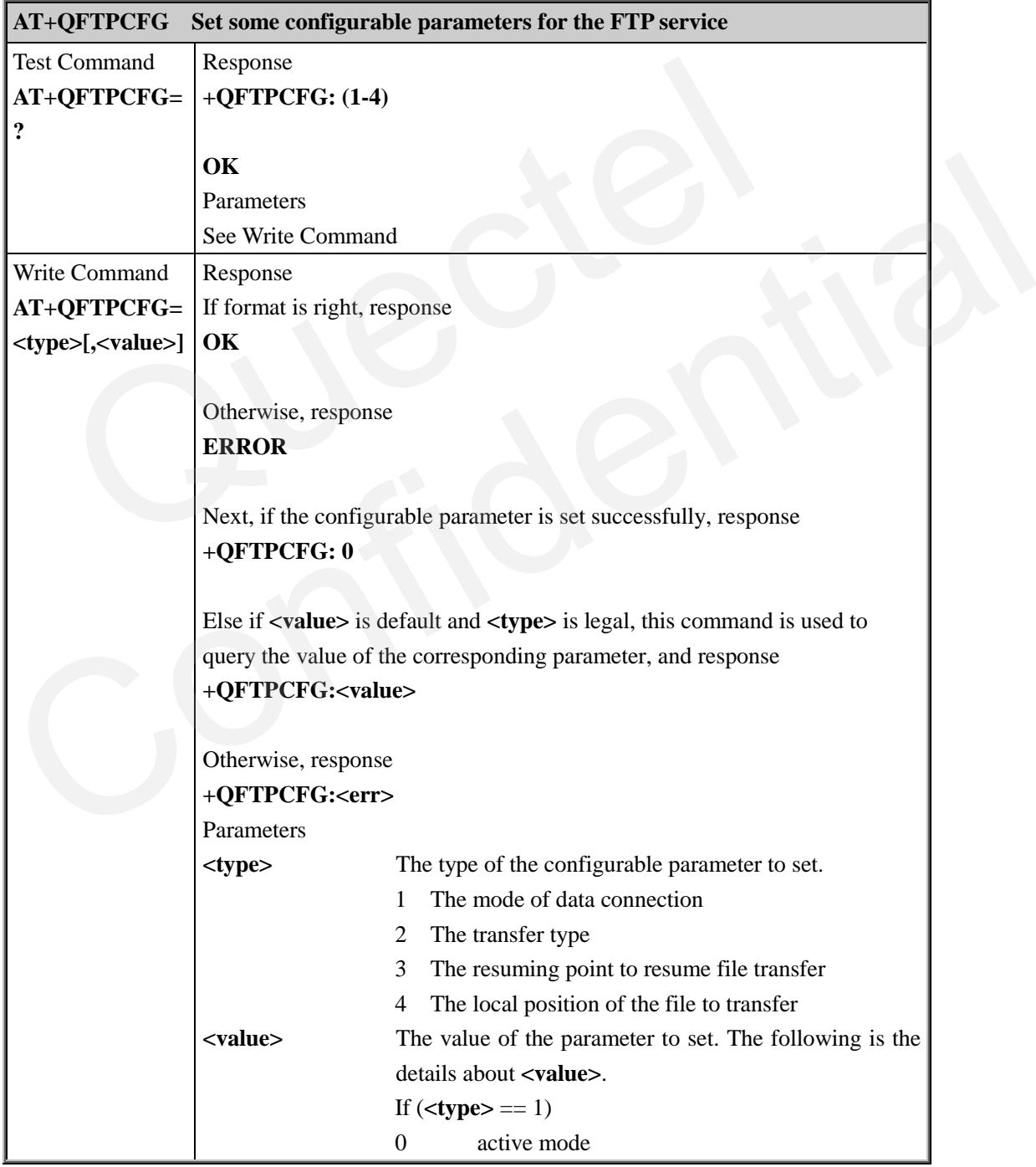

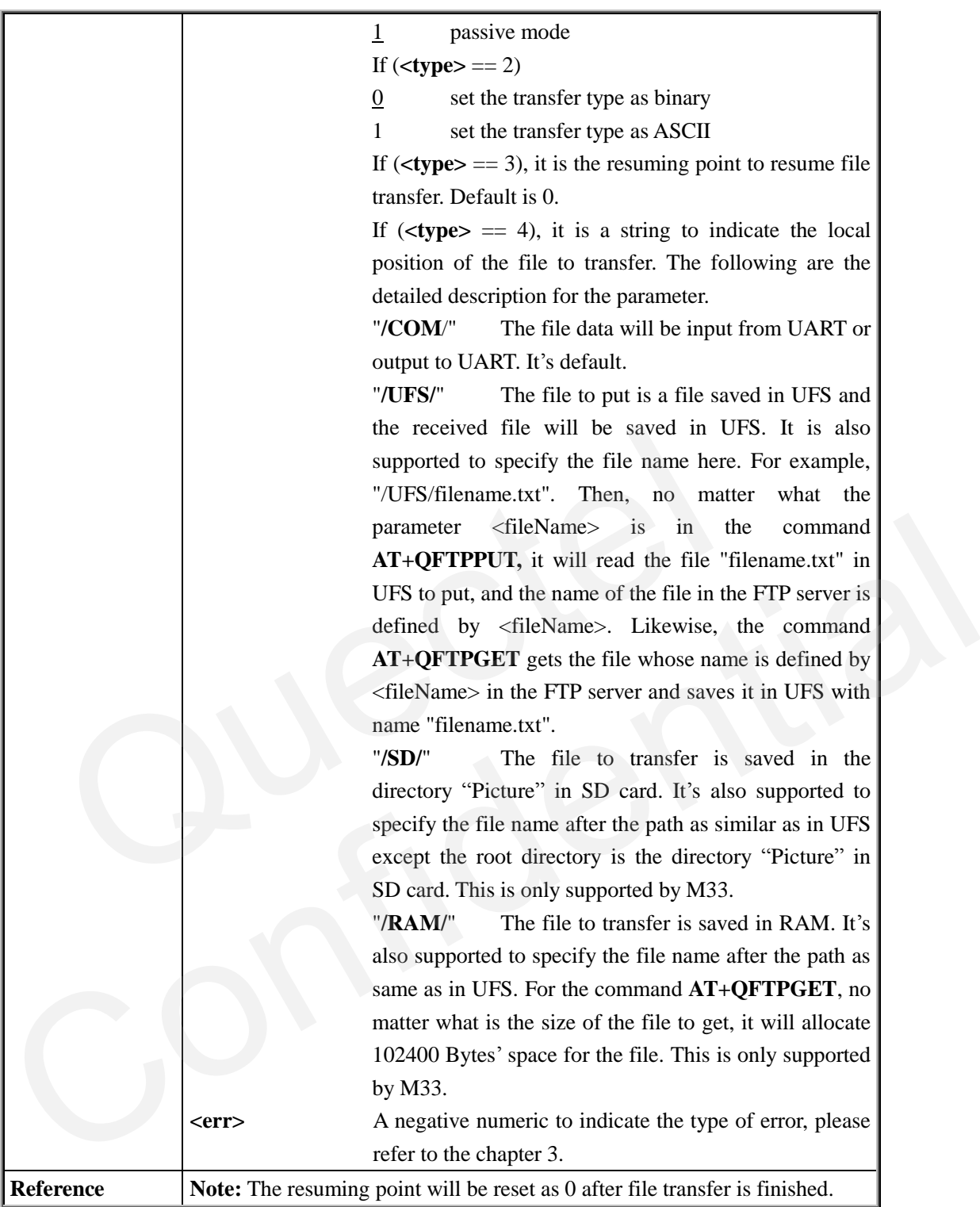

### <span id="page-12-0"></span>**2.2.9. AT+QFTPSTAT Query status of FTP service**

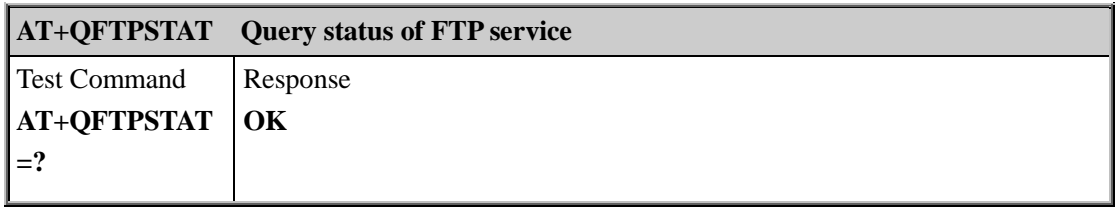

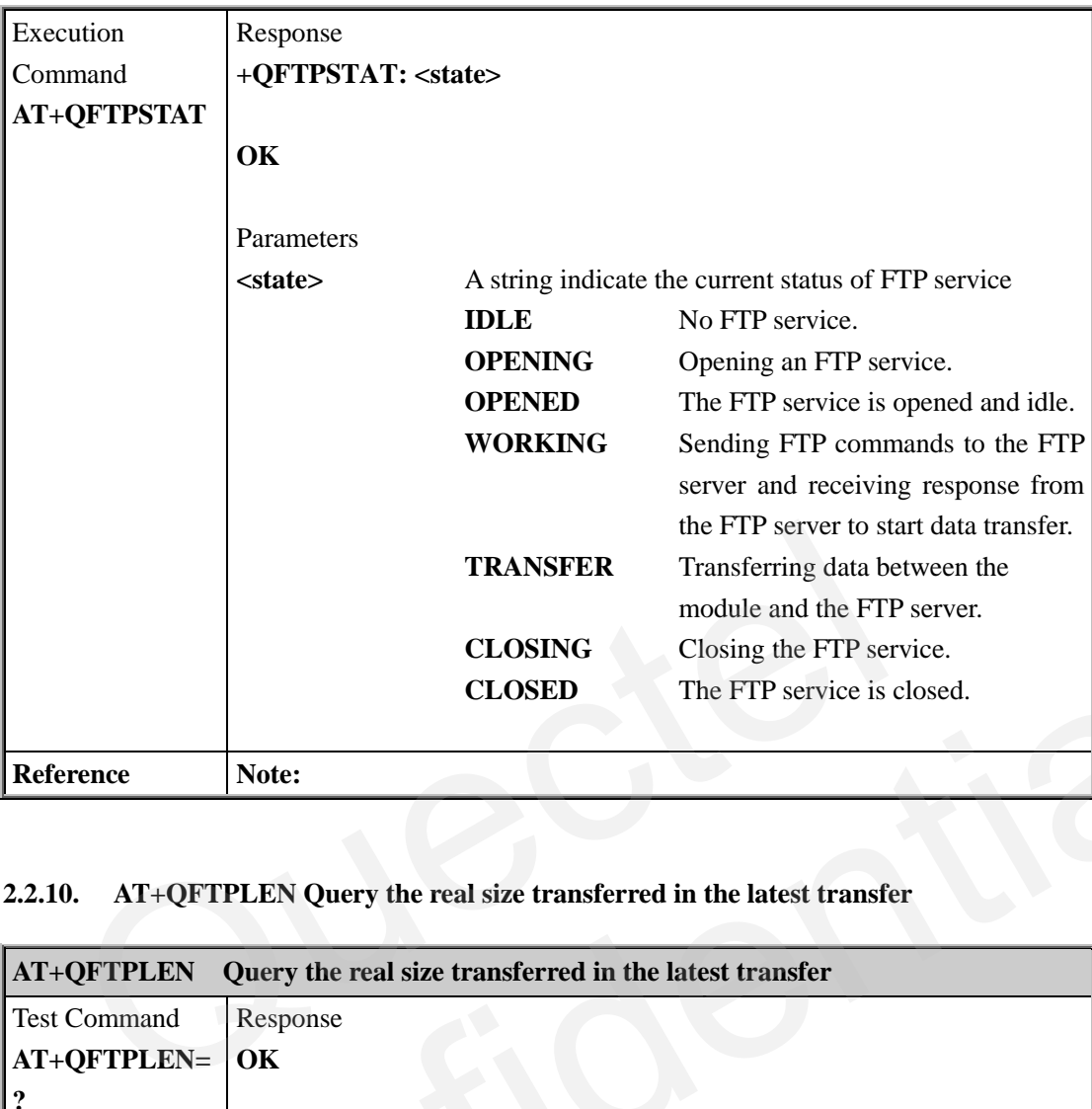

### <span id="page-13-0"></span>**2.2.10. AT+QFTPLEN Query the real size transferred in the latest transfer**

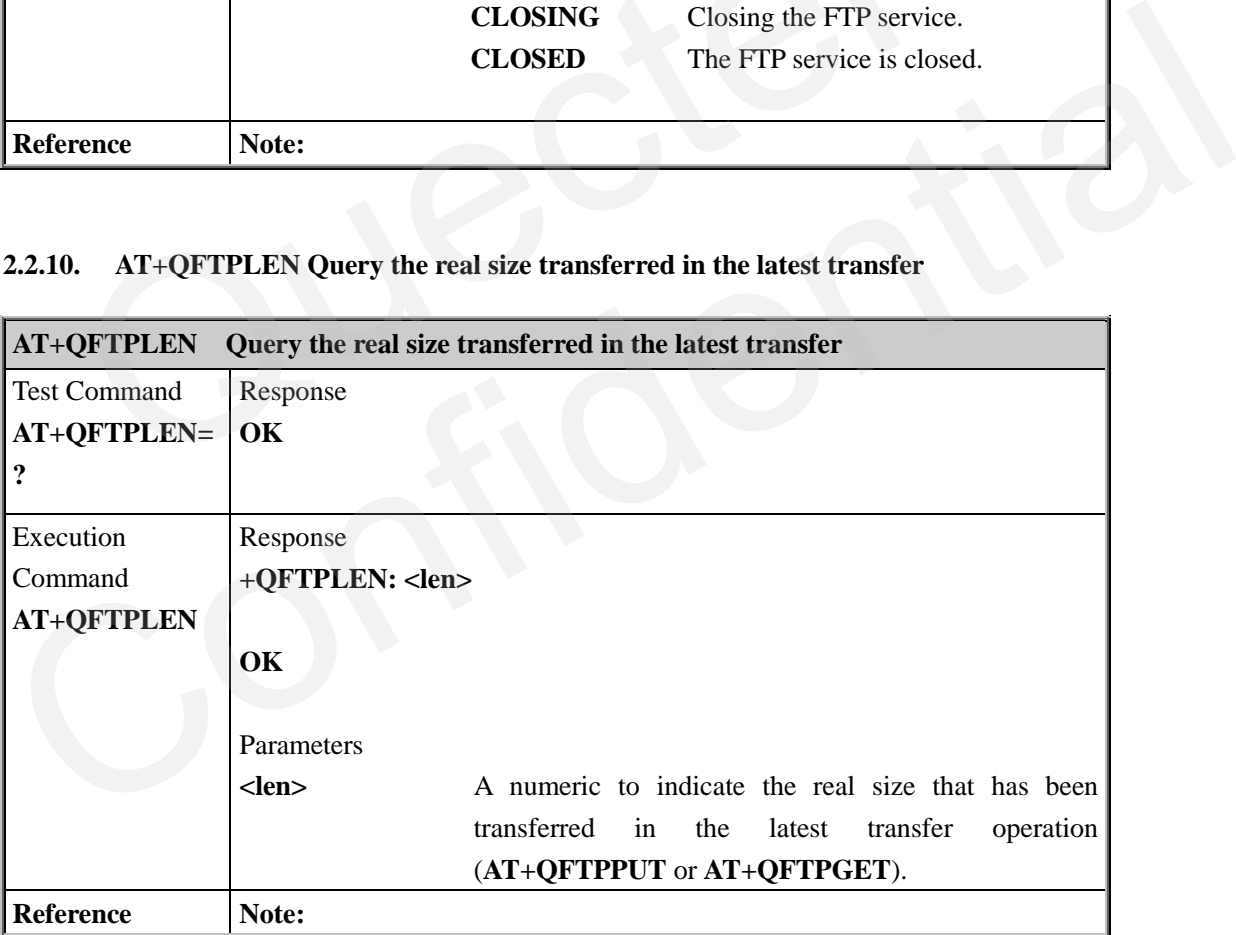

## <span id="page-14-0"></span>**3. Summary of Error Codes**

When no command is executed and some error happens, The FTP service will report the URC "**+QFTPERROR :<err>**". The error code **<err>** indicates an error related to mobile equipment or network. The detail about **<err>** is described in the following table.

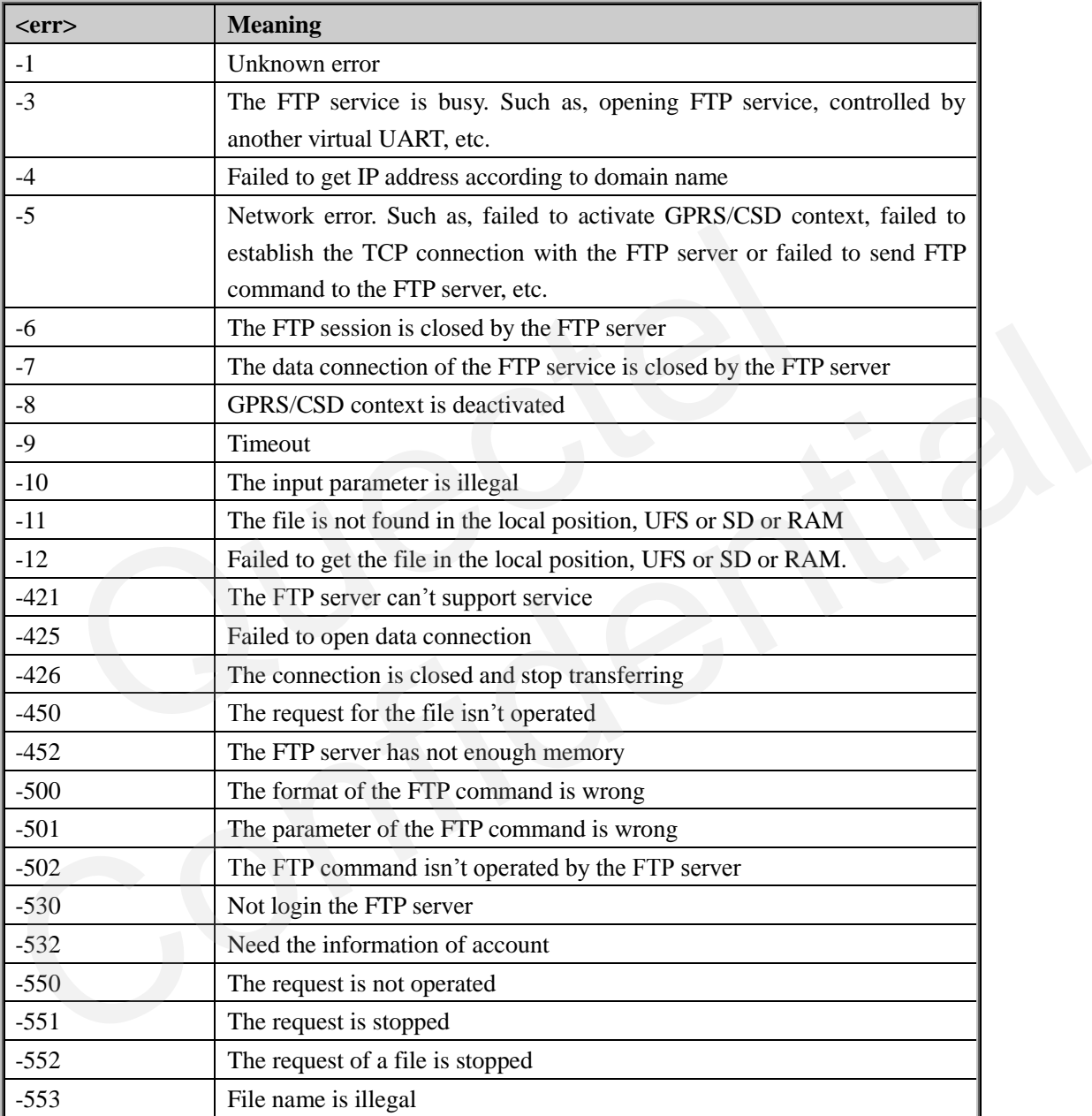

OUECTEL

### <span id="page-15-0"></span>**4. Examples**

### <span id="page-15-1"></span>**4.1. Open an FTP service**

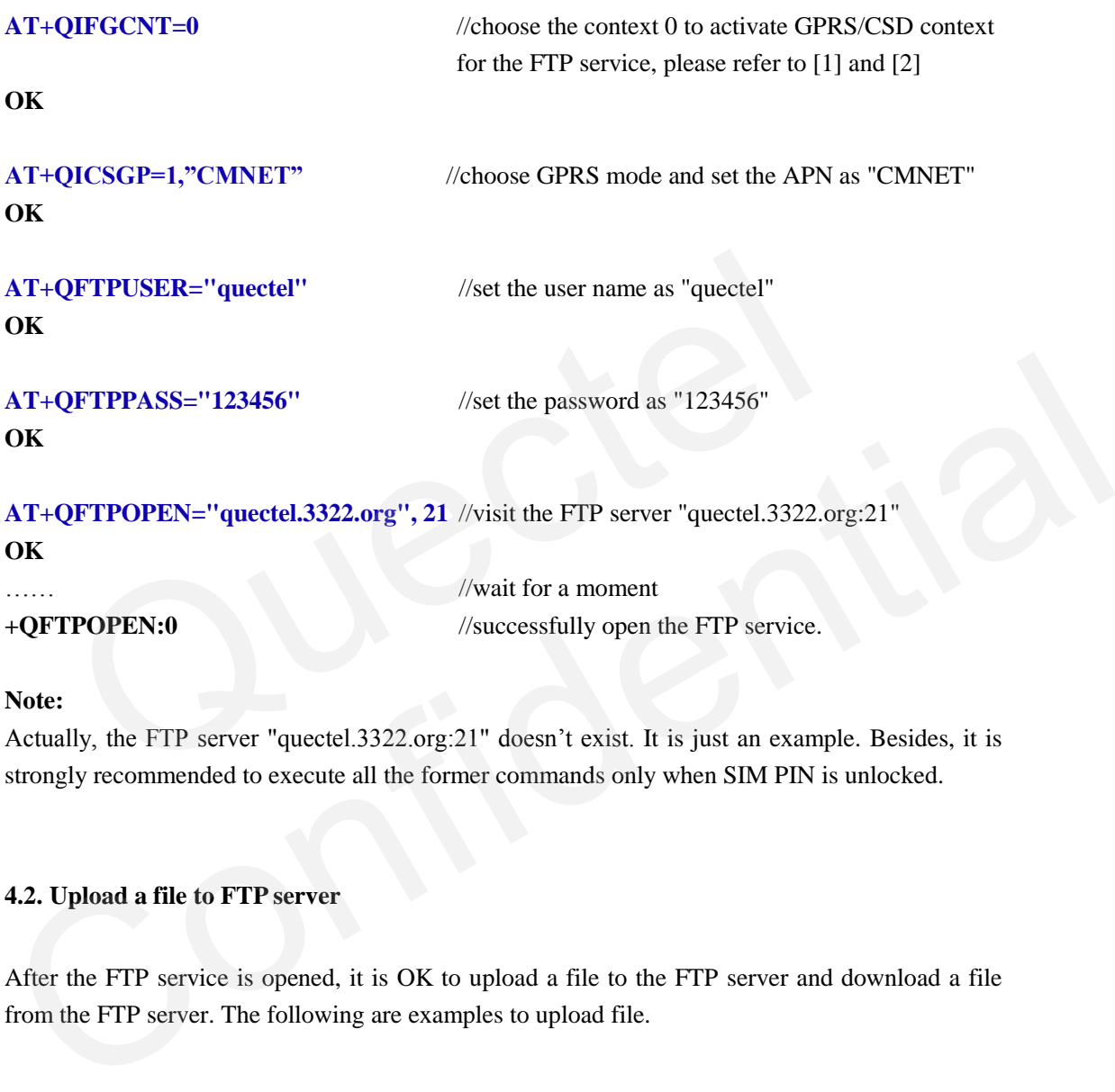

**Note:**

Actually, the FTP server "quectel.3322.org:21" doesn't exist. It is just an example. Besides, it is strongly recommended to execute all the former commands only when SIM PIN is unlocked.

### <span id="page-15-2"></span>**4.2. Upload a file to FTP server**

After the FTP service is opened, it is OK to upload a file to the FTP server and download a file from the FTP server. The following are examples to upload file.

### <span id="page-15-3"></span>**4.2.1. Upload a file through UART**

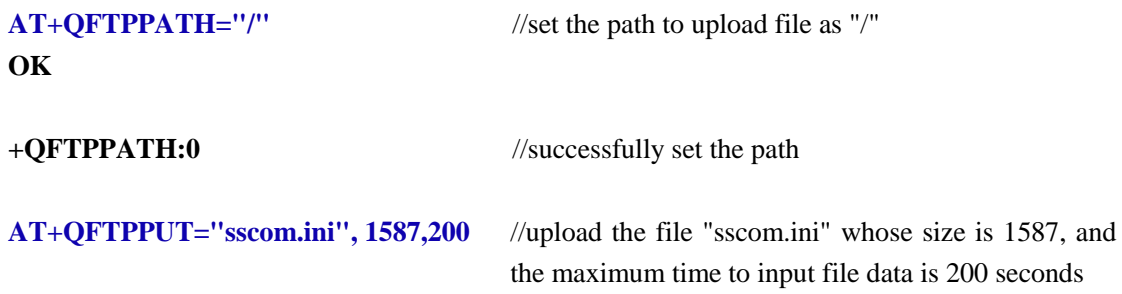

OUECTEL

### **OK**

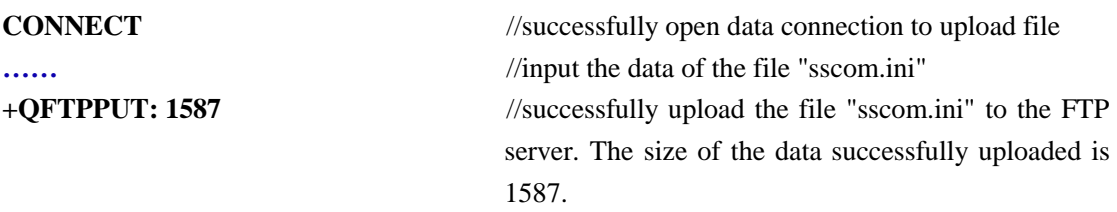

### <span id="page-16-0"></span>**4.2.2. Upload a file in UFS**

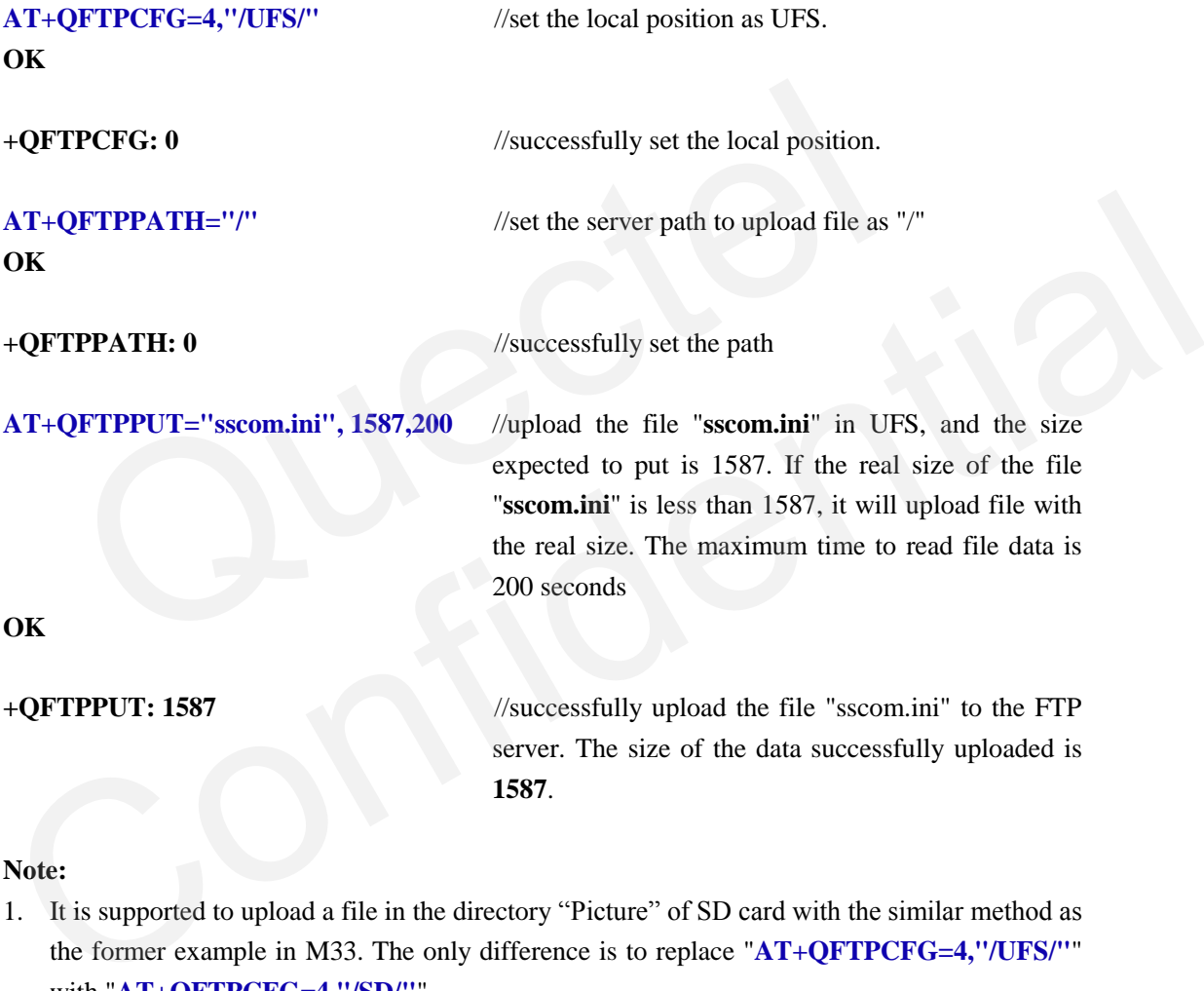

#### **Note:**

- 1. It is supported to upload a file in the directory "Picture" of SD card with the similar method as the former example in M33. The only difference is to replace "**AT+QFTPCFG=4,"/UFS/"**" with "**AT+QFTPCFG=4,"/SD/"**".
- 2. It is supported to upload a file in the RAM with the similar method as the former example in M33. The only difference is to replace "**AT+QFTPCFG=4,"/UFS/"**" with "**AT+QFTPCFG=4,"/RAM/"**".

### <span id="page-16-1"></span>**4.2.3. Upload a specified file in UFS**

**AT+QFTPCFG=4,"/UFS/test.txt"** //set "**test.txt**" in UFS as the local file to put or get. **OK**

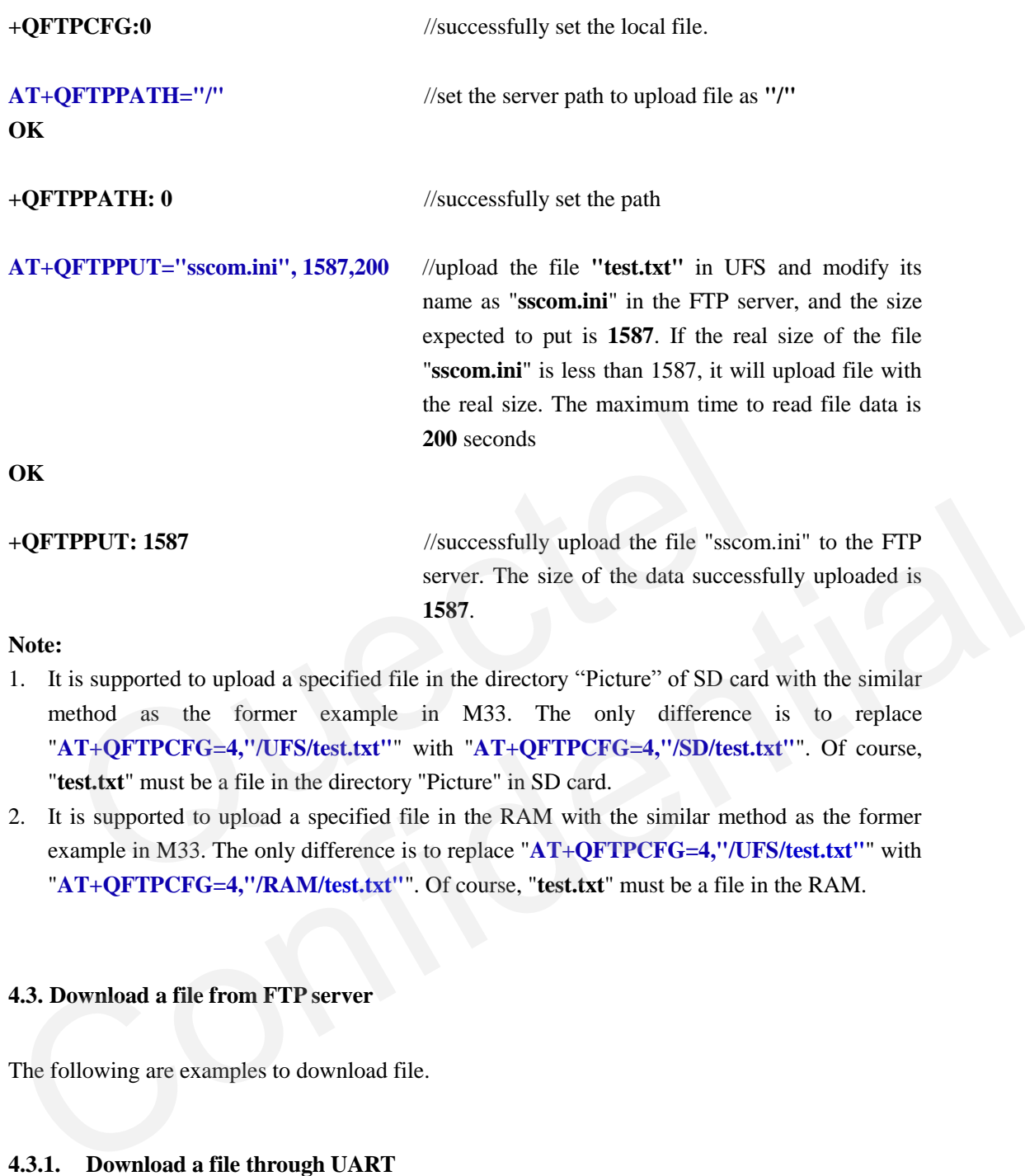

- 1. It is supported to upload a specified file in the directory "Picture" of SD card with the similar method as the former example in M33. The only difference is to replace "**AT+QFTPCFG=4,"/UFS/test.txt"**" with "**AT+QFTPCFG=4,"/SD/test.txt"**". Of course, "**test.txt**" must be a file in the directory "Picture" in SD card.
- 2. It is supported to upload a specified file in the RAM with the similar method as the former example in M33. The only difference is to replace "**AT+QFTPCFG=4,"/UFS/test.txt"**" with "**AT+QFTPCFG=4,"/RAM/test.txt"**". Of course, "**test.txt**" must be a file in the RAM.

### <span id="page-17-0"></span>**4.3. Download a file from FTP server**

The following are examples to download file.

### <span id="page-17-1"></span>**4.3.1. Download a file through UART**

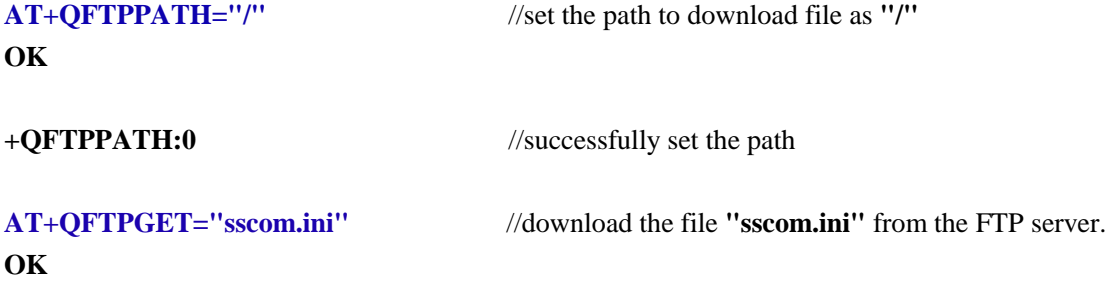

<span id="page-18-0"></span>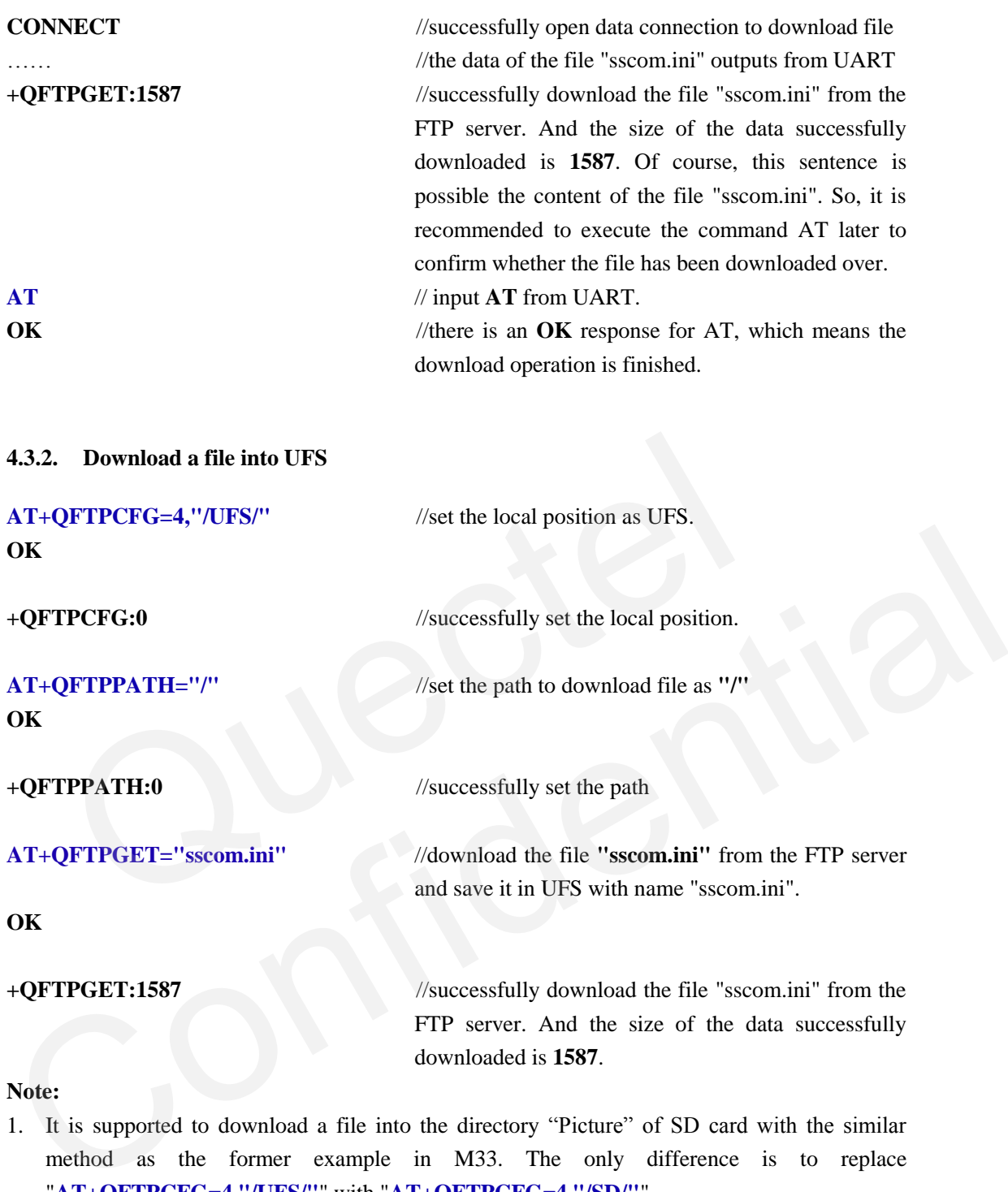

### **Note:**

- 1. It is supported to download a file into the directory "Picture" of SD card with the similar method as the former example in M33. The only difference is to replace "**AT+QFTPCFG=4,"/UFS/"**" with "**AT+QFTPCFG=4,"/SD/"**".
- 2. It is supported to download a file into the RAM with the similar method as the former example in M33. The only difference is to replace "**AT+QFTPCFG=4,"/UFS/"**" with "**AT+QFTPCFG=4,"/RAM/"**".

#### <span id="page-18-1"></span>**4.3.3. Download a file into a specified file in UFS**

**AT+QFTPCFG=4,"/UFS/dwl.txt"** //set the local position as UFS and the file to save the data in the file "**dwl.txt**".

#### **OK**

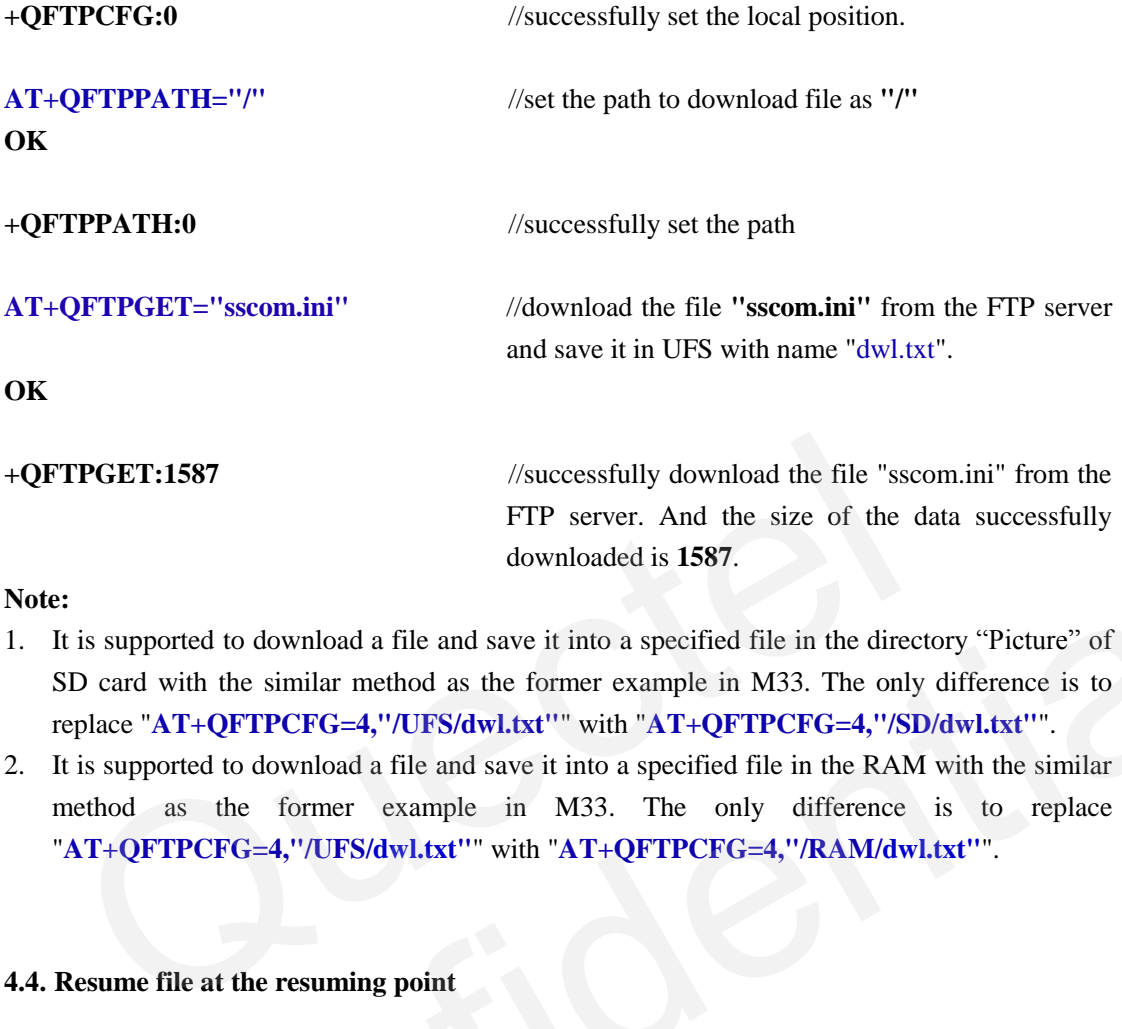

#### **Note:**

- 1. It is supported to download a file and save it into a specified file in the directory "Picture" of SD card with the similar method as the former example in M33. The only difference is to replace "**AT+QFTPCFG=4,"/UFS/dwl.txt"**" with "**AT+QFTPCFG=4,"/SD/dwl.txt"**".
- 2. It is supported to download a file and save it into a specified file in the RAM with the similar method as the former example in M33. The only difference is to replace "**AT+QFTPCFG=4,"/UFS/dwl.txt"**" with "**AT+QFTPCFG=4,"/RAM/dwl.txt"**".

#### <span id="page-19-0"></span>**4.4. Resume file at the resuming point**

While uploading or downloading file, the process may be interrupted because of disconnection. At this time, it is waste to transfer the data that has been transferred. Quectel's Module supports to transfer file at the resuming point if the server supports this function so that it is unnecessary to retransfer the data that has been transferred. And this function makes it possible to split a huge file into several small parts and then upload the file part by part. It is necessary to execute the command "**AT+QFTPCFG=3,<resuming point>**" before putting or getting remaining data. Please refer to the following examples. downloaded is 1587.<br>
1. It is supported to download a file and save it into a specified file in the directory "Picture" of<br>
SD card with the similar method as the former example in M33. The only difference is to<br>
replace "

### <span id="page-19-1"></span>**4.4.1. Upload a file to FTP server from the resuming point**

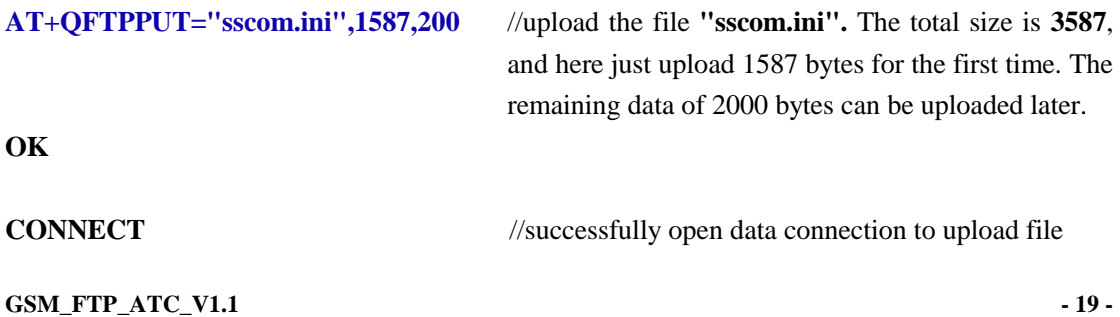

OUECTEL

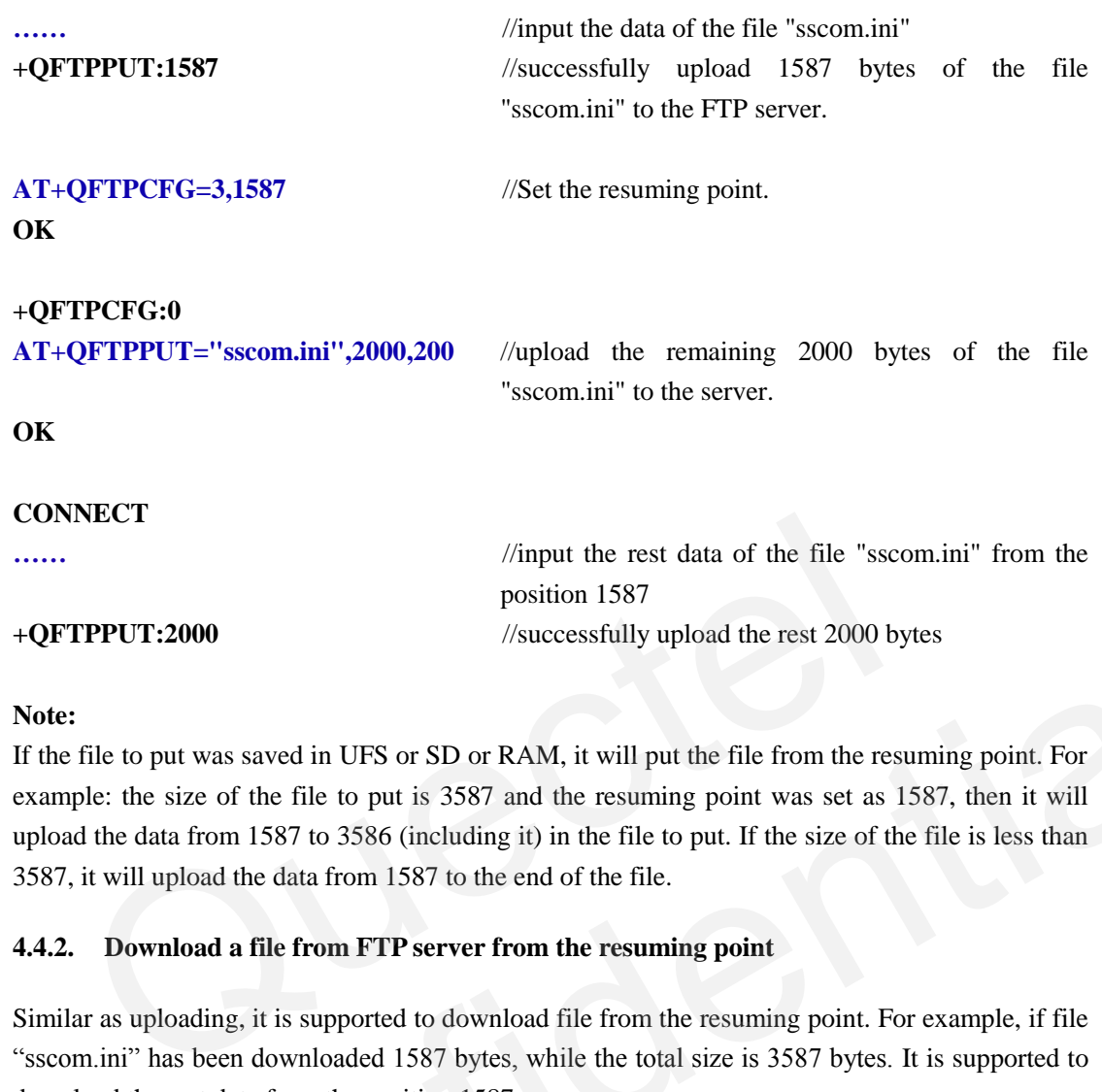

### **Note:**

If the file to put was saved in UFS or SD or RAM, it will put the file from the resuming point. For example: the size of the file to put is 3587 and the resuming point was set as 1587, then it will upload the data from 1587 to 3586 (including it) in the file to put. If the size of the file is less than 3587, it will upload the data from 1587 to the end of the file. +**QFTPPUT:2000** //successfully upload the rest 2000 bytes<br> **Note:**<br>
If the file to put was saved in UFS or SD or RAM, it will put the file from the resuming point. For<br>
example: the size of the file to put is 3587 and the

#### <span id="page-20-0"></span>**4.4.2. Download a file from FTP server from the resuming point**

Similar as uploading, it is supported to download file from the resuming point. For example, if file "sscom.ini" has been downloaded 1587 bytes, while the total size is 3587 bytes. It is supported to download the rest data from the position 1587.

```
AT+QFTPCFG=3,1587 //Set the resuming point.
OK
```
# **+QFTPCFG:0**

**AT+QFTPGET="sscom.ini"** //download the rest data of **"**sscom.ini" from the FTP server. **OK CONNECT ……** //the data of the file "sscom.ini" started from the position 1587 outputs from UART **+QFTPGET:2000** //successfully download the rest file of 2000 bytes

# from the FTP server.

#### **Note:**

If the downloaded file was expected to save in UFS or SD or RAM, it will put the received data in the file to save from the resuming point. For example: the resuming point was set as 1587 and the original size to save the received data is not less than 1587, then the received data will be put into

**GSM\_FTP\_ATC\_V1.1**  $\qquad 20 - 20$ 

the file to save from 1587. If the size of the file is less than 1587, it will return error "+QFTPGET:-12".

#### <span id="page-21-0"></span>**4.5. Close the FTP service**

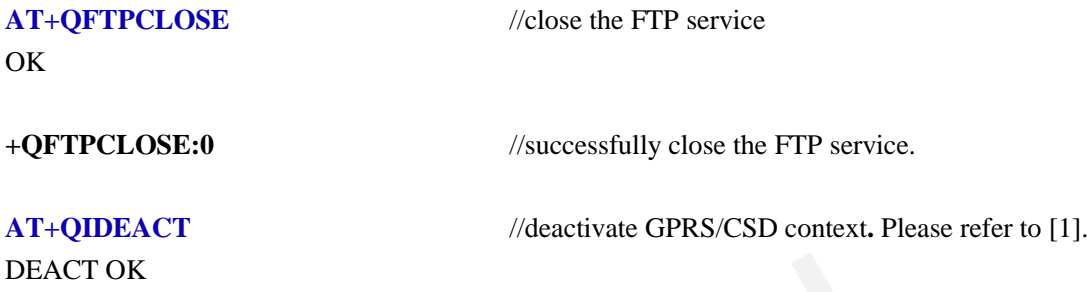

Generally, if the FTP service is not used for a time of period, the FTP server will indicate the user that the FTP service can't be used. The module will report "**+QFTPERROR:-421**" for this information. After a moment, the FTP server will close the control connection of the FTP service. And the module will report "**+QFTPERROR:-6**" for this information. It is recommended to execute the command "**AT+QFTPCLOSE**" to close the FTP service after receiving these two report messages from UART. CT OK<br>
Sally, if the FTP service is not used for a time of period, the FTP server with<br>
the FTP service can't be used. The module will report "+QFTPERR<br>
mation. After a moment, the FTP server will close the control connect that the FTP service can't be used. The module will report "+QPTPERROR:+21" for this information. After a moment, the FTP server will close the control connection of the FTP service.<br>And the module will report "+QPTPERROR:

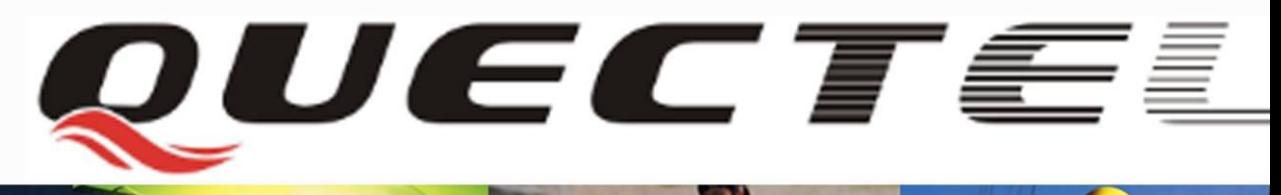

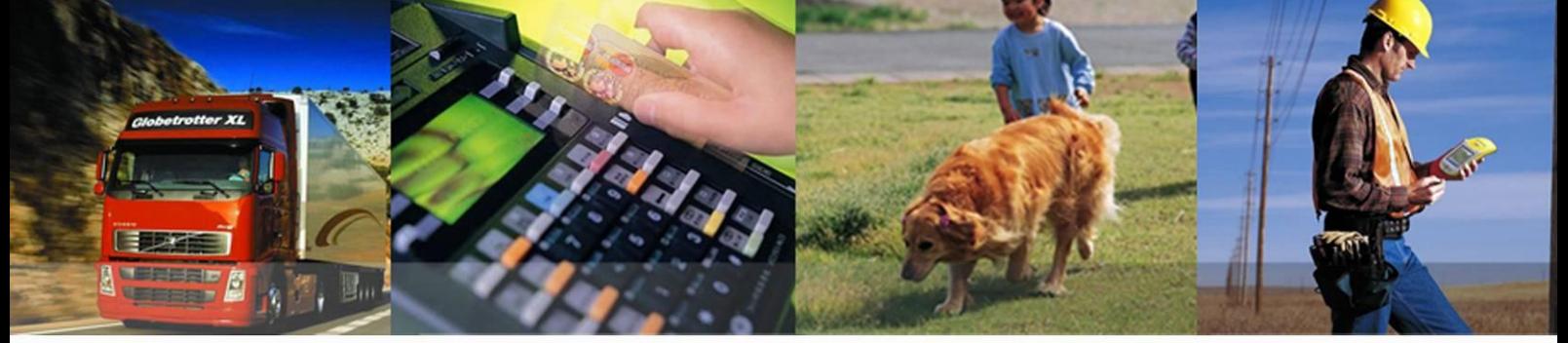

### **Quectel Wireless Solutions Co., Ltd.**

**Room 501, Building 9, No.99, Tianzhou Road, Shanghai, China 200233 Tel: +86 21 5108 2965 Mail[: info@quectel.com](mailto:info@quectel.com)**